## **GUÍA RÁPIDA RESPONSABILIDADES ACADÉMICAS - ROL DIRECTOR DE PROGRAMA DE POSGRADO**

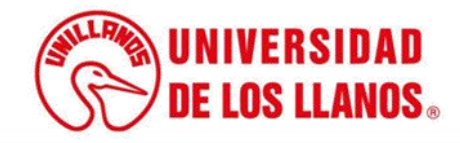

## **GUÍA RÁPIDA RESPONSABILIDADES ACADÉMICAS - ROL DIRECTOR DE PROGRAMA DE POSGRADO**

Esta guía le permitirá conocer el proceso que debe llevar a cabo el rol de Director de posgrado, para visualizar las responsabilidades asignadas a cada uno de los docentes durante cada periodo académico.

## **Requerimientos técnicos:**

- Equipo de cómputo o dispositivo móvil.
- Conexión a internet.

**Nota:** Cualquier inquietud relacionada, favor dirigirla al correo electrónico [sistemas@unillanos.edu.co.](mailto:sistemas@unillanos.edu.co)

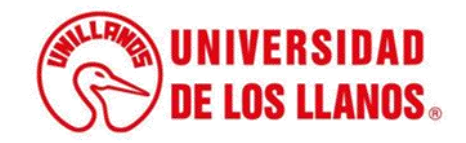

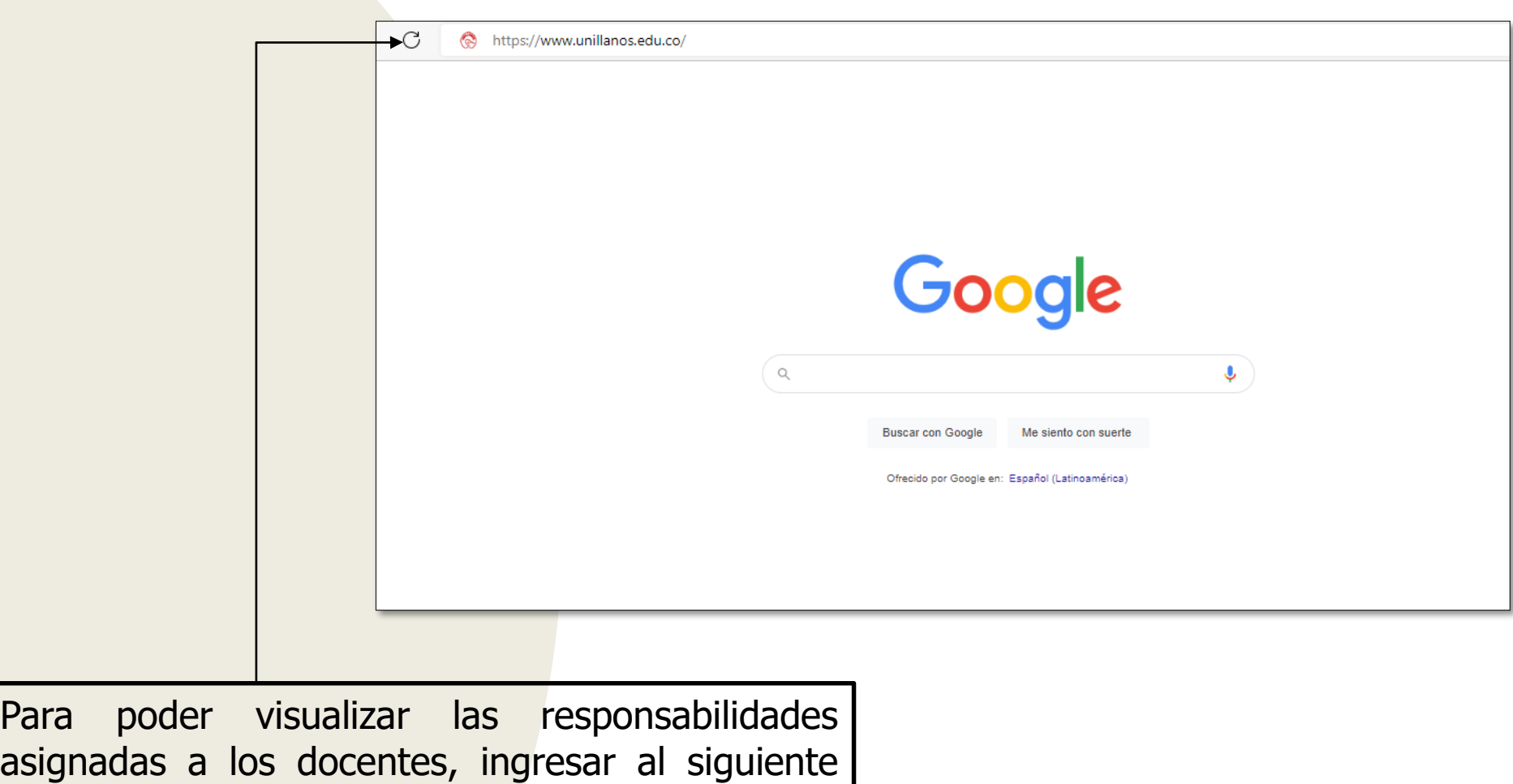

enlace: <https://www.unillanos.edu.co/>

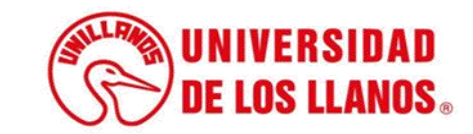

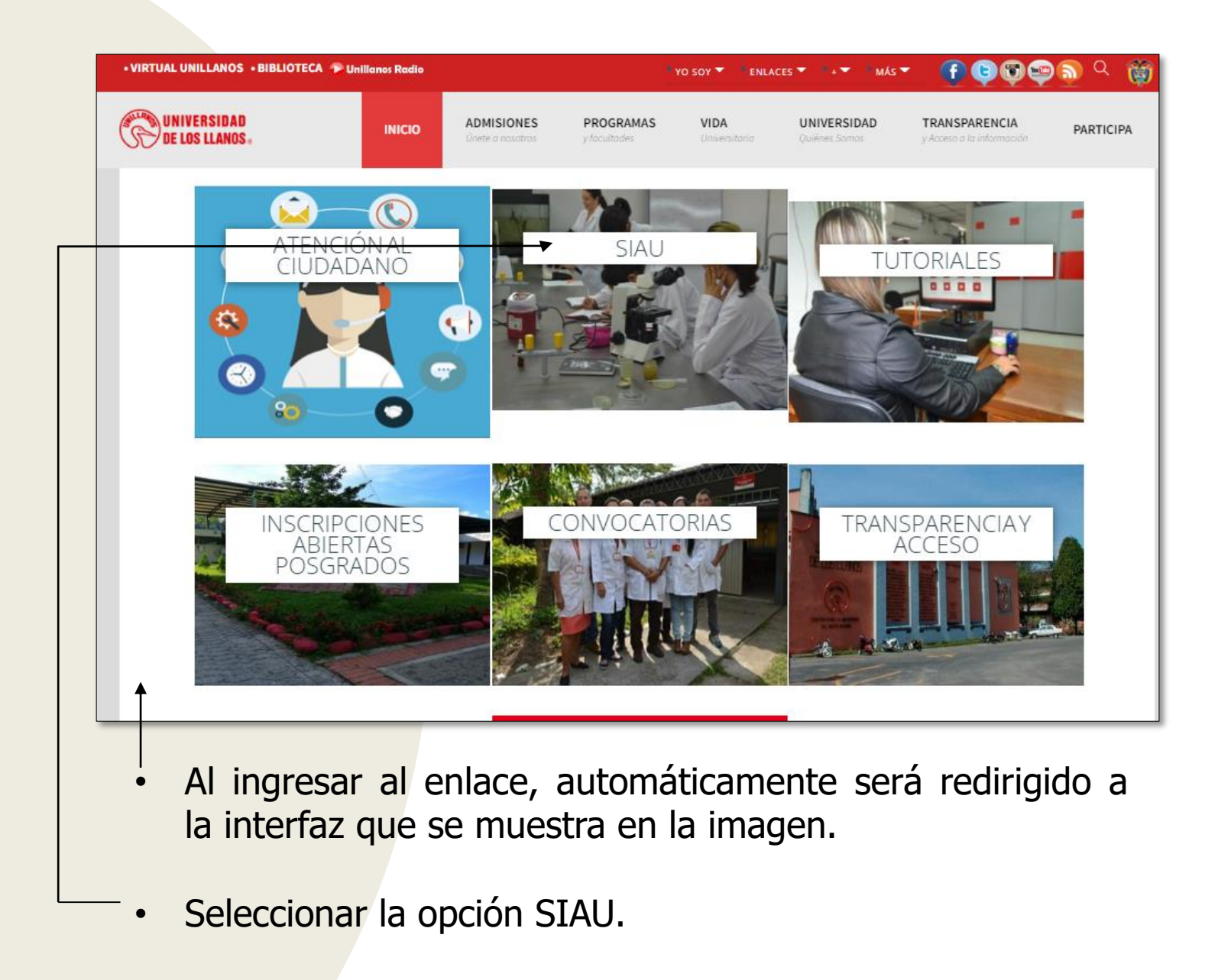

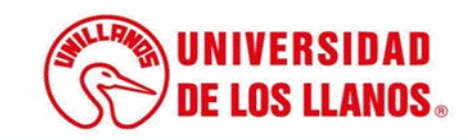

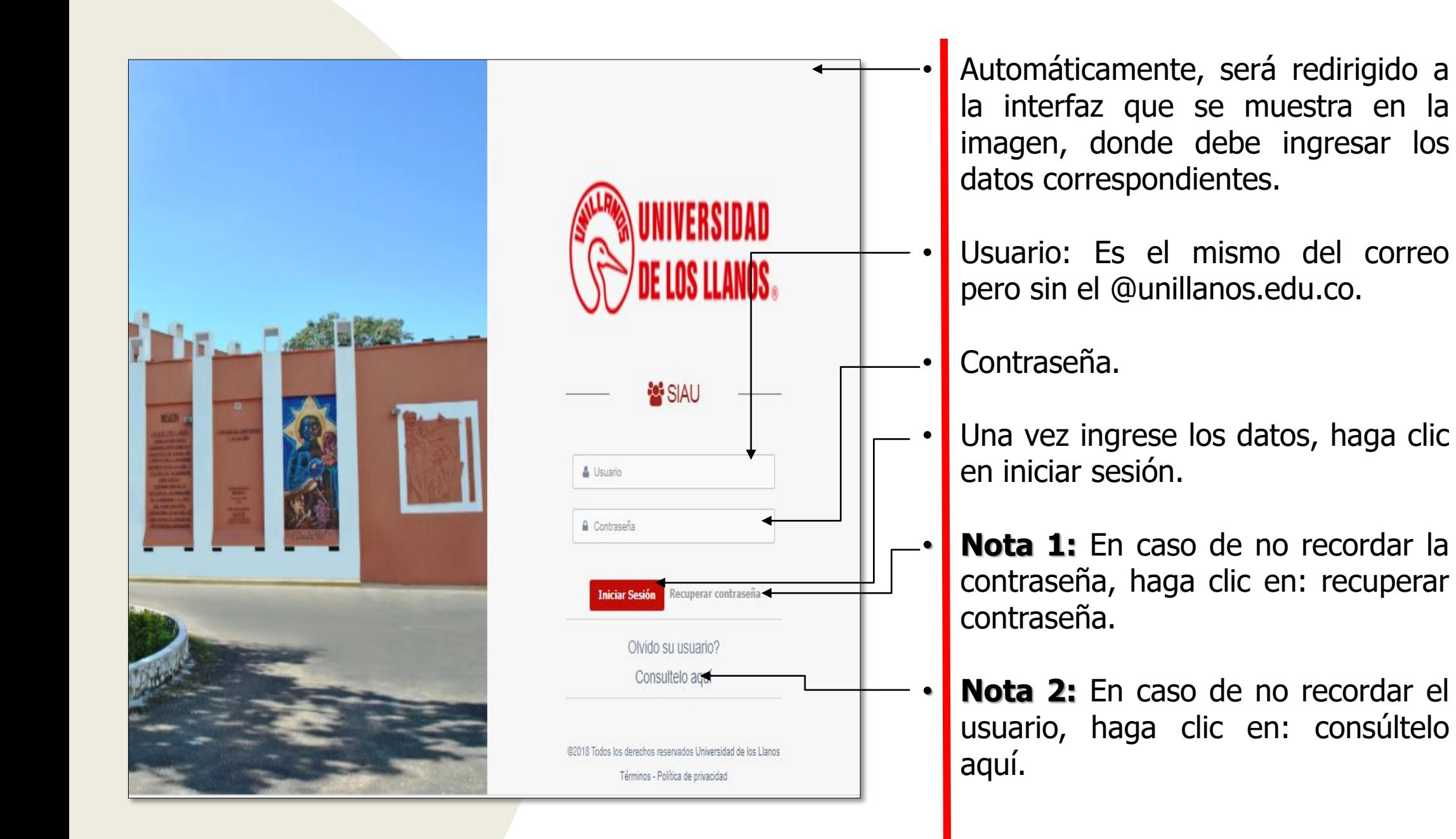

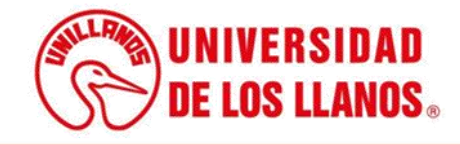

.

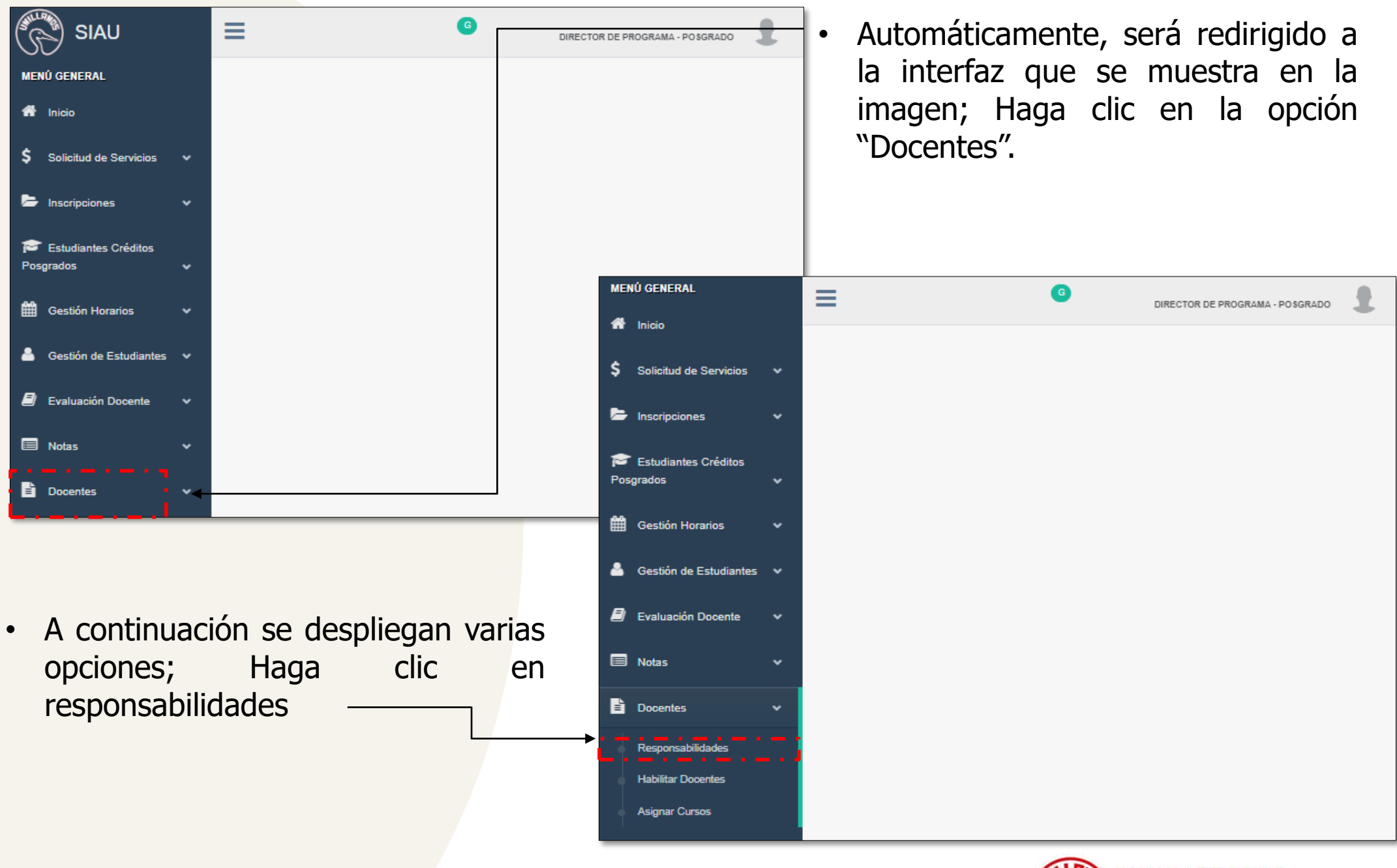

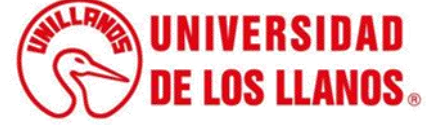

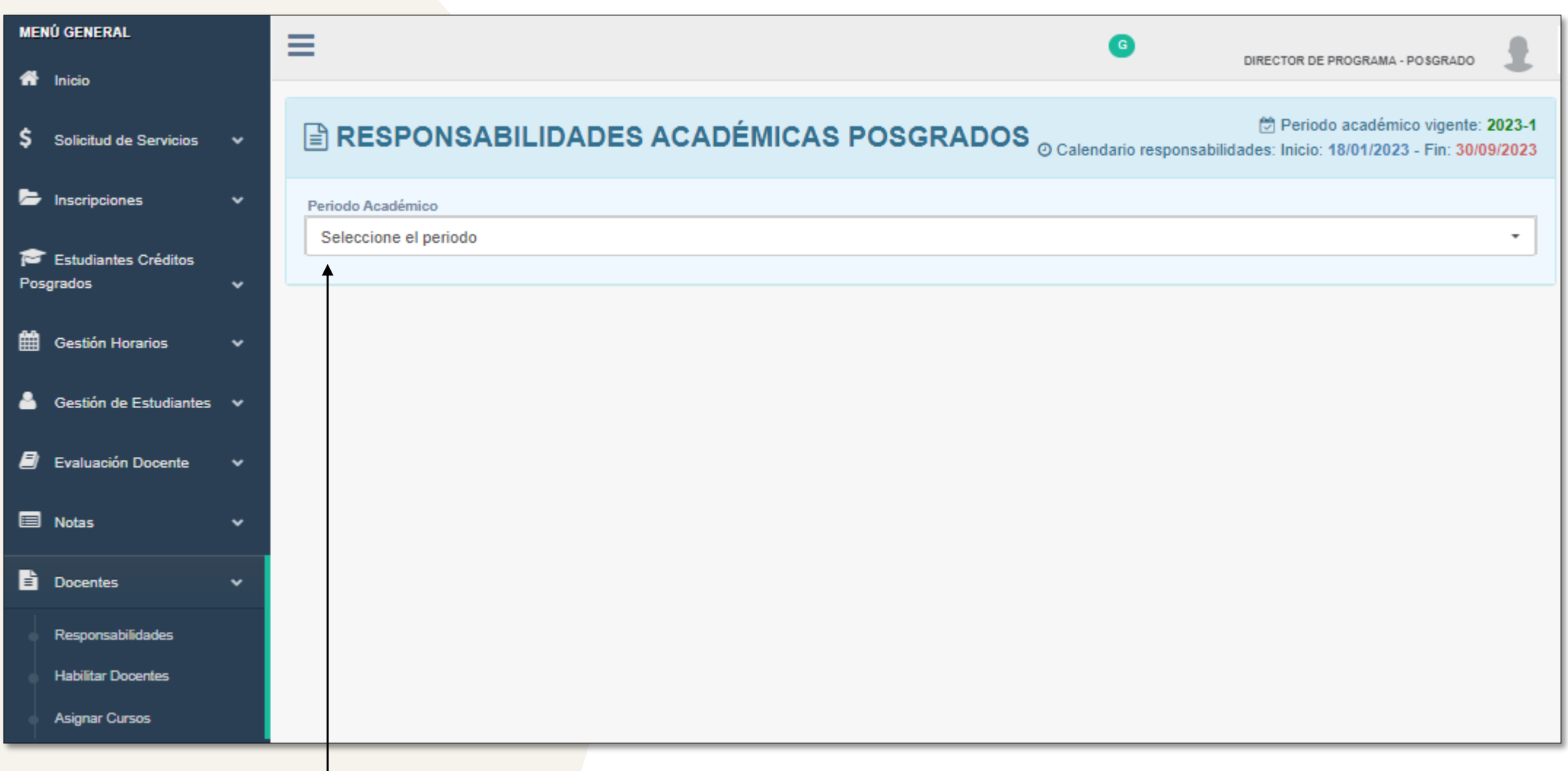

Seleccione el periodo académico correspondiente.

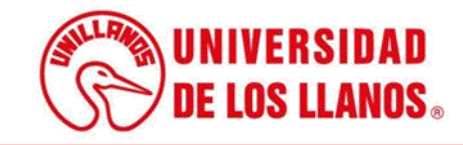

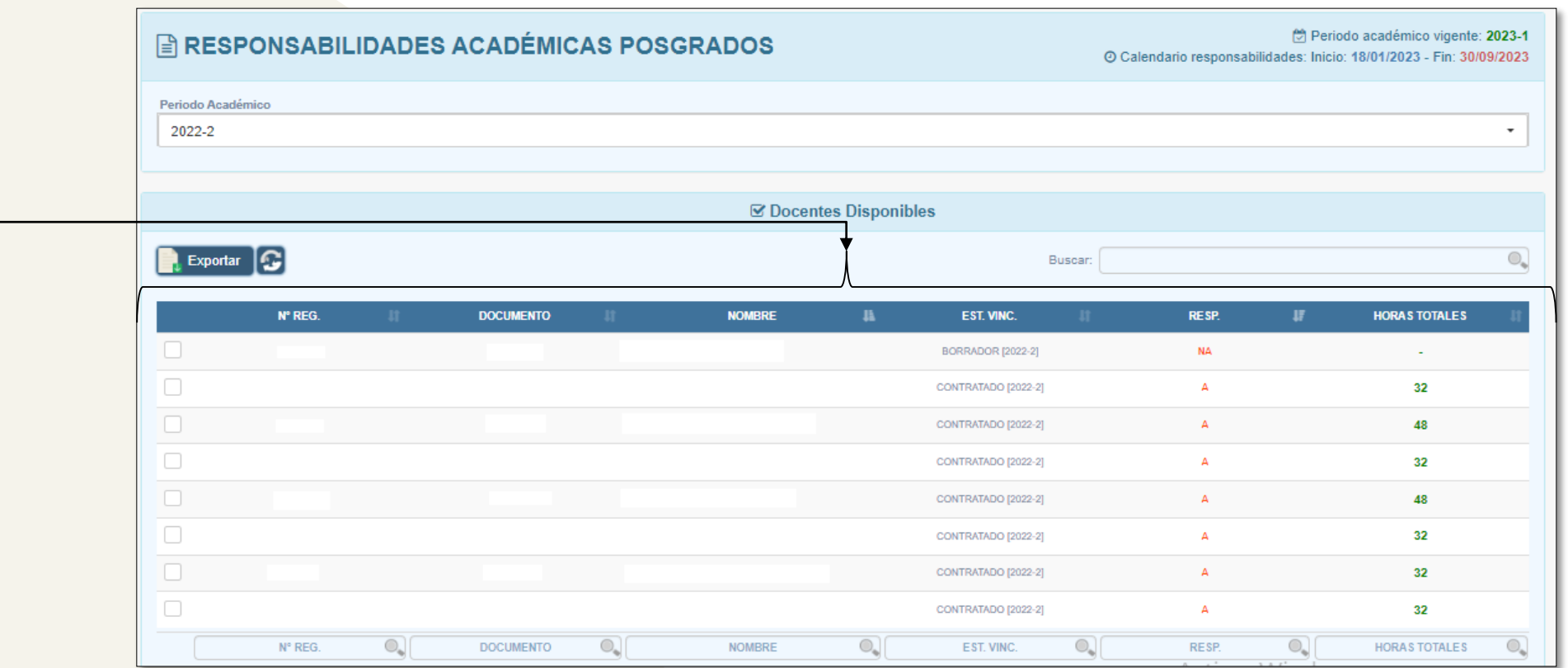

- **Nº REG**: El número de registro tiene la función de permitir una visualización detallada de las asignaciones y la posibilidad de realizar los ajustes necesarios.
- **DOCUMENTO:** Es el documento de identidad del docente
- **NOMBRE:** Nombre completo del docente
- **EST. VINC:** Es el estado de vinculación en el que se encuentra el docente
- **RESP:** La responsabilidad académica se refleja aquí. Si se encuentra en "NA", significa que aún no ha sido aprobada, mientras que si está marcada como "A", indica que la responsabilidad académica ha sido aprobada.
- **HORAS TOTALES:** Son las horas asignadas a cada uno de los docentes.

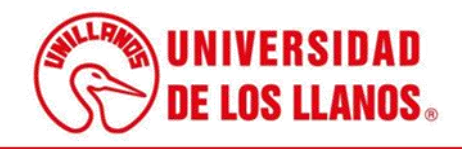

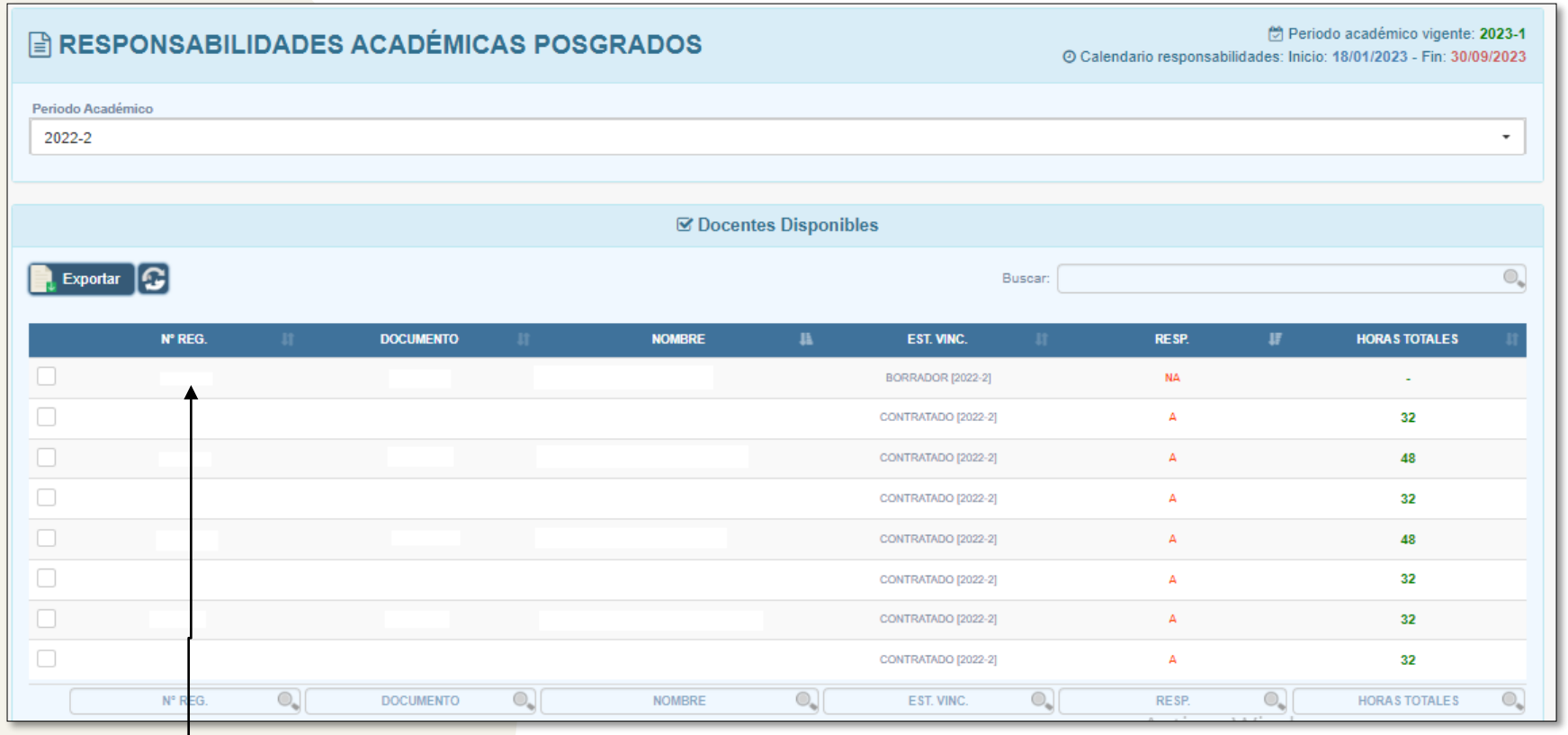

• Para acceder a información detallada sobre la responsabilidad asignada a un docente específico, haga clic en el número de registro correspondiente.

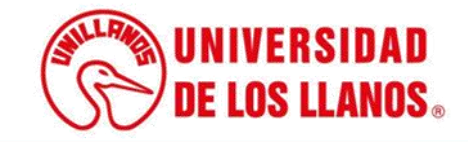

## ASIGNACIÓN DE RESPONSABILIDADES ACADÉMICAS DE POSGRADOS

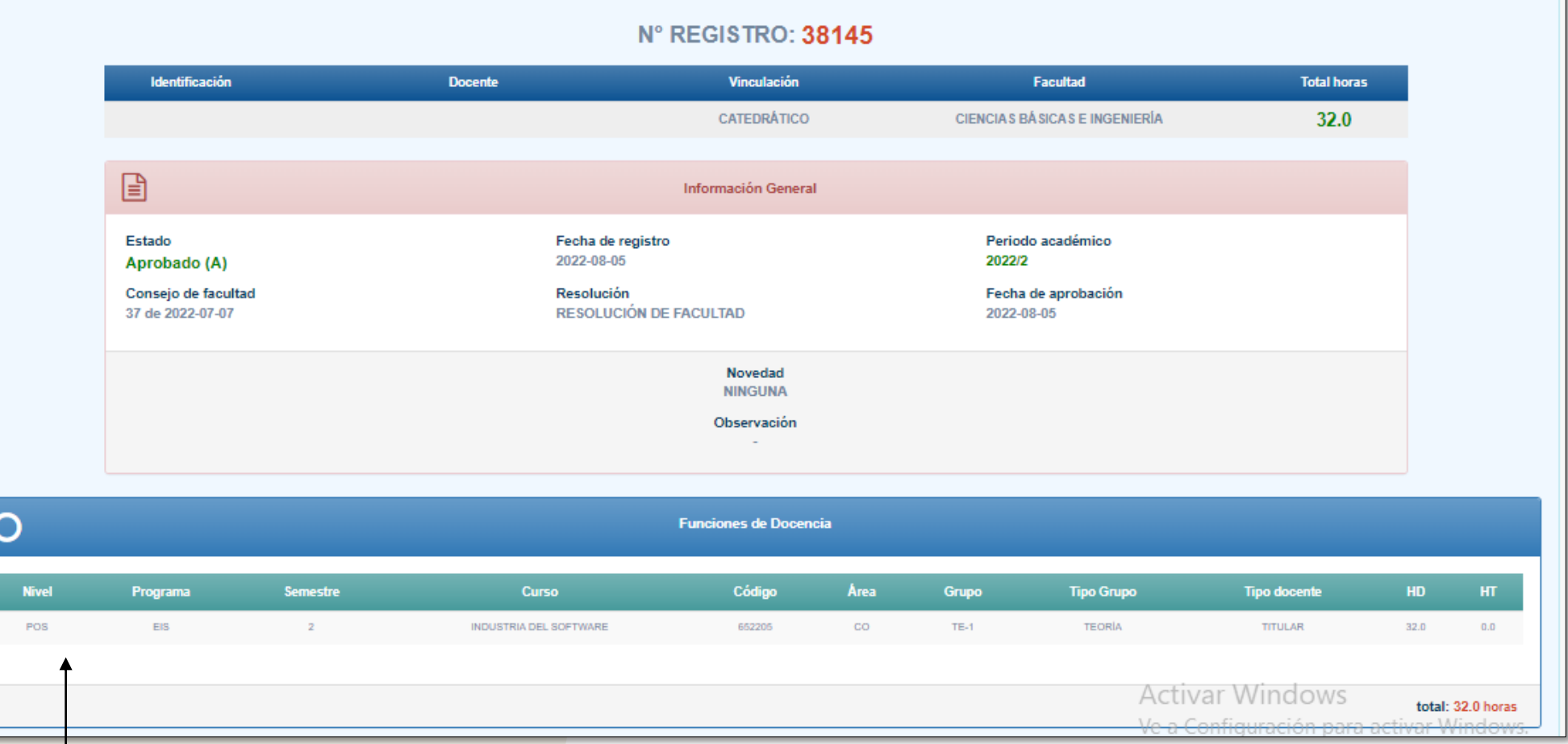

• Después de hacer clic en el número de registro, podrá examinar en detalle la responsabilidad académica aprobada del docente.

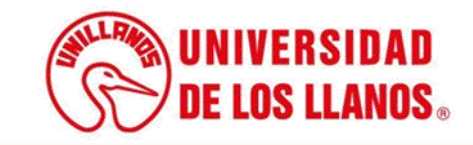

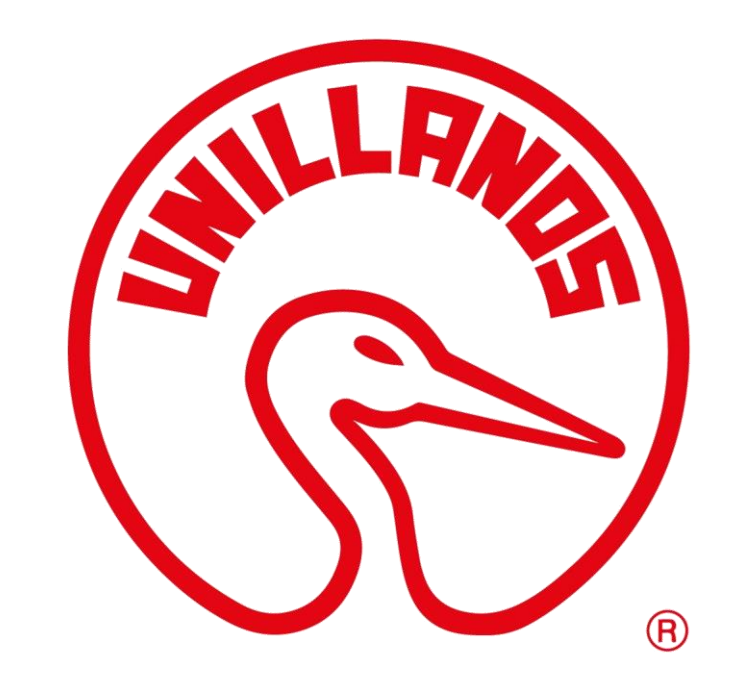

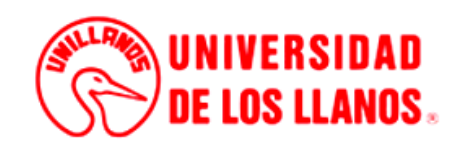